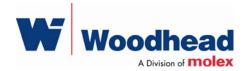

## **SST-EDN-1** Remote DeviceNet Scanner

#### Hardware Reference Guide

Document Edition: 1.0 Document #: 715-0095

#### **Document Edition**: 1.0

Date: August 17, 2007

#### This document applies to the SST-EDN-1 Remote DeviceNet Scanner.

Copyright ©2007 Woodhead Software & Electronics, Division of Woodhead Canada Limited

This document and its contents are the proprietary and confidential property of Woodhead Industries Inc. and/or its subsidiaries and may not be used or disclosed to others without the express prior written consent of Woodhead Industries Inc. and/or its subsidiaries.

SST is a trademark of Woodhead Software & Electronics. All other trade names are trademarks or registered trademarks of their respective companies.

At Woodhead, we strive to ensure accuracy in our documentation. However, due to rapidly evolving products, software or hardware changes occasionally may not be reflected in our documents. If you notice any inaccuracies, please contact us (see Appendix D of this document).

## Written and designed at Woodhead Software & Electronics, 50 Northland Road, Waterloo, Ontario, Canada N2V 1N3.

Hardcopies are not controlled.

## **Contents**

| Preface                                      | v   |
|----------------------------------------------|-----|
| Purpose of this Guide                        |     |
| Using this Guide                             |     |
| Conventions                                  | vii |
| Style                                        | vii |
| Terminology                                  |     |
| Special Notation                             | ix  |
|                                              |     |
| Remote Scanner Overview                      |     |
| 1.1 Warnings and Cautions                    |     |
| 1.2 Remote Scanner Features                  |     |
| 1.3 Byte Ordering                            |     |
| 1.4 Minimum PC Requirements                  | 14  |
| 1.5 Hardware Description                     | 15  |
| 1.5.1 CAN Connector                          | 16  |
| 1.5.2 LEDs                                   | 17  |
| Hardware Installation                        |     |
| 2.1 System Requirements                      |     |
| 2.2 Handling Precautions                     |     |
| 2.3 Installing the Remote Scanner            |     |
| 2.4 Connecting Power, DeviceNet and Ethernet |     |
| 2.4.1 Connecting Power                       |     |
| 2.4.2 Connecting Ethernet                    |     |
|                                              |     |

| 2.4.3 Connecting to a DeviceNet Network     | 26 |
|---------------------------------------------|----|
| 2.4.4 Connecting to a CAN Network           |    |
|                                             |    |
| Software Installation                       |    |
| 3.1 Installing the Software and Drivers     |    |
|                                             |    |
| Configuration and Diagnostic Software       |    |
| 4.1 Overview of Card Names                  |    |
| 4.1.1 Configuring Remote Scanner Card Names |    |
|                                             |    |
| Troubleshooting                             |    |
| 5.1 Troubleshooting with the LEDs           |    |
| 5.1.1 HEALTH LED                            |    |
| 5.1.2 COMM LED                              |    |
| 5.1.3 DeviceNet Power LED                   |    |
| 5.1.4 Remote Scanner Power LED              |    |
| 5.1.5 Ethernet Link LED                     |    |
| 5.1.6 Ethernet 10/100 LED                   |    |
| 5.1.7 Ethernet Act LED                      |    |
| 5.1.8 Remote Scanner Sys LED                |    |
| 5.2 Debugging with Firmware                 |    |
| 5.3 Debugging with the Diagnostic Tool      |    |
|                                             |    |
| Spacing Requirements                        |    |
| A.1 Vertical Mounting                       |    |
| A.2 Horizontal Mounting                     |    |
|                                             |    |
| Technical Specifications                    |    |
| B.1 Technical Specifications                |    |
| -                                           |    |
| CE Compliance                               |    |
| C.1 CE Compliance Statement                 |    |
| -                                           |    |
| Warranty and Support                        |    |
| D.1 Warranty                                |    |
| D.2 Reference Documents                     |    |
| D.3 Technical Support                       |    |
| D.3.1 Getting Help                          |    |
|                                             |    |
| Index                                       | 51 |
|                                             |    |

## Preface

#### **Preface Sections:**

- Purpose of this Guide
- Using this Guide
- Conventions

## **Purpose of this Guide**

This guide contains technical and product-related information on the SST-EDN-1 Remote DeviceNet Scanner.

The SST-EDN-1 consists of a single DeviceNet network interface (or *channel*), which can act as a DeviceNet Master or slave. Its CPU executes downloadable firmware application modules, which enable application-level product behavior. For more details, refer to relevant firmware documentation.

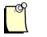

#### Note

In this manual, the SST-EDN-1 will be referred to as the Remote Scanner.

## Using this Guide

If you are running a 3<sup>rd</sup> party application or writing your own application using the Remote Scanner's DLL calls, the sections of interest in this guide will be "Remote Scanner Overview", "Installation" and potentially "Troubleshooting".

## Conventions

This guide uses stylistic conventions, special terms, and special notation to help enhance your understanding.

## Style

The following stylistic conventions are used throughout this guide:

| Bold          | indicates field names, button names, tab names, executable files, command names, and options or selections |
|---------------|----------------------------------------------------------------------------------------------------|
| Italics       | indicates keywords (indexed) or instances of new terms and/or specialized words that need emphasis         |
| CAPS          | indicates a specific key selection, such as ENTER, TAB, CTRL, ALT, DELETE                                  |
| Code Font     | indicates command line entries or text that you'd type into a field                                        |
| Underlining   | indicates a hyperlink                                                                                      |
| ">" delimiter | indicates how to navigate through a hierarchy of menu selections/options                                   |
| "0x"          | indicates a hexadecimal value                                                                              |

## Terminology

The following special terms are used throughout this guide:

| Remote Scanner  | The SST-EDN-1 Remote DeviceNet Scanner                                                                                                    |
|-----------------|----------------------------------------------------------------------------------------------------|
| Channel         | A DeviceNet network interface on the Remote Scanner                                                                                                    |
| Firmware Module | The embedded software that gets loaded to the Remote Scanner's<br>memory and runs on the Remote Scanner. This is the operating<br>system of the Remote Scanner, enabling it to respond to commands<br>from the host and manage network communications. |
| Host            | The computer system connected to the Remote Scanner via Ethernet                                                                                                    |
| WORD            | Little Endian 16-bit value, unless otherwise stated.                                                                                                    |
| DWORD           | Little Endian 32-bit value, unless otherwise stated.                                                                                                    |

#### **Special Notation**

The following special notations are used throughout this guide:

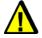

## Warning

Warning messages alert the reader to situations where personal injury may result. Warnings are accompanied by the symbol shown, and precede the topic to which they refer.

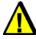

## Caution

Caution messages alert the reader to situations where equipment damage may result. Cautions are accompanied by the symbol shown, and precede the topic to which they refer.

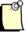

## Note

A note provides additional information, emphasizes a point, or gives a tip for easier operation. Notes are accompanied by the symbol shown, and follow the text to which they refer.

## 1

## **Remote Scanner Overview**

## **Chapter Sections:**

- Warnings and Cautions
- Remote Scanner Features
- Byte Ordering
- Minimum PC Requirements
- Hardware Description

## **1.1 Warnings and Cautions**

The Remote Scanner is an electrical component and must be treated with the following precautions:

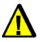

## Warning

Only qualified electrical personnel familiar with the construction/ operation of this equipment and the hazards involved should install, adjust, operate, and/or service this equipment. Read and understand this guide in its entirety before proceeding. Failure to observe this precaution could result in severe bodily injury or, in extreme cases, loss of life.

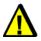

## Warning

You must provide an external, hard-wired emergency stop circuit outside the programmable controller circuitry. This circuit must disable the system in case of improper operation. Uncontrolled machine motion may result if this procedure is not followed. Failure to observe this precaution could result in bodily injury.

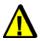

## Caution

The Remote Scanner contains static-sensitive components. Careless handling may severely damage the Remote Scanner. Do not touch any of the connectors or pins on the Remote Scanner. When not in use, the Remote Scanner should be stored in an anti-static bag. Failure to observe this precaution could result in damage to or destruction of the equipment.

## **1.2 Remote Scanner Features**

The Remote Scanner is an Ethernet interface for communication with DeviceNet and other CAN-based networks. The main features of each channel are:

- RJ45 Ethernet connector
- Male Nano (M8) Remote Scanner power connector
- DeviceNet-compliant Male Micro (M12) connector
- 125K, 250K and 500K for DeviceNet
- Bi-color LEDs showing Remote Scanner status
- Isolated CAN physical layer
- Compatible with CAN specification 2.0 Part A and Part B

## 1.3 Byte Ordering

The Remote Scanner uses Intel-style (little Endian) byte ordering for multi-byte entities LSB-low address and MSB-high address.

## **1.4 Minimum PC Requirements**

The minimum PC requirements for the Remote Scanner are:

- 2 GHz or faster
- 1 G RAM or more
- Microsoft Windows 2000 SP4, or Microsoft XP SP2

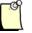

## Note

Although the Remote Scanner may operate in systems that don't meet the minimum requirements, extended data latencies may occur. Using PC systems that don't meet the minimum requirements is not recommended.

## **1.5 Hardware Description**

The Remote Scanner's main features are described in the following sections. For information on dimensions, refer to Section B.1, <u>Technical Specifications</u>.

Figure 1: The SST-EDN-1 Remote Scanner

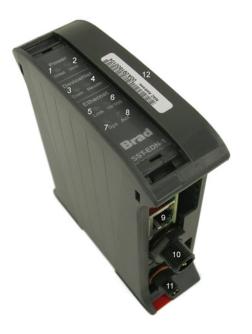

Table 1: Remote Scanner Components

| Feature | Description                    |
|---------|--------------------------------|
| 1       | DeviceNet Power LED            |
| 2       | Remote Scanner Power LED       |
| 3       | COMM LED                       |
| 4       | HEALTH LED                     |
| 5       | Ethernet Link LED              |
| 6       | Ethernet Link Speed LED        |
| 7       | Sys LED                        |
| 8       | Ethernet Activity LED          |
| 9       | RJ45 Ethernet Connector        |
| 10      | CAN Connector                  |
| 11      | Remote Scanner Power Connector |
| 12      | Ethernet MAC address           |

#### 1.5.1 CAN Connector

The Male Micro (M12) CAN connector conforms to the standard DeviceNet pinout. Pin numbers and names are identified in the figure below.

#### Figure 2: CAN Connector

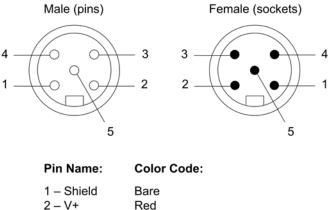

3 – V- Black 4 – CANH White

4 – CANH Whit 5 – CANL Blue

#### 1.5.1.1 V+, V-

These terminals provide power to the isolated section of the network interface, and must be connected for the Remote Scanner to function. On DeviceNet networks, they connect directly to the "V+" and "V-" wires of the DeviceNet cable. On non-powered CAN networks, they must be connected to an external 11-24VDC supply.

#### 1.5.1.2 CAN\_H, CAN\_L

These are the CAN communication bus signal terminals. Use only shielded twisted pair cable.

#### 1.5.1.3 SHIELD

This is the shield connector. This terminal is "snubbed" to chassis ground via a 1M-ohm resistor.

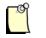

## Note

According to the DeviceNet specification, the snubber circuit can be omitted if the Remote Scanner has no local connection to ground.

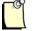

## Note

The shield should be connected directly to earth ground at only one point in the network. Refer to Section 2.4, <u>Connecting Power</u>, <u>DeviceNet and Ethernet</u>, for more information.

## 1.5.2 LEDs

The Remote Scanner has 8 LEDs:

| Table 2: | LED Descriptions |
|----------|------------------|
|----------|------------------|

| Feature | Description              |
|---------|--------------------------|
| 1       | DeviceNet Power LED      |
| 2       | Remote Scanner Power LED |
| 3       | COMM LED                 |
| 4       | HEALTH LED               |
| 5       | Ethernet Link LED        |
| 6       | Ethernet 10/100 LED      |
| 7       | Sys LED                  |
| 8       | Ethernet Activity LED    |

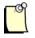

#### Note

For information on troubleshooting using LEDs, refer to Section 5.1, <u>Troubleshooting with the LEDs.</u>

#### 1.5.2.1 DeviceNet Power LED

The DeviceNet Power LED indicates the detection of CAN network power. For more information, refer to Section 5.1, <u>Troubleshooting with the LEDs.</u>

#### Table 3: DeviceNet Power LED Behavior

| Color | Status                            |
|-------|-----------------------------------|
| Off   | The Remote Scanner is not powered |
| Green | CAN Network power detected        |
| Red   | No CAN Network power detected     |

#### 1.5.2.2 Remote Scanner Power LED

The Remote Scanner's Power LED indicates whether the Remote Scanner is powered up. For more information, refer to Section 5.1, <u>Troubleshooting with the LEDs.</u>

Table 4: Remote Scanner Power LED Behavior

| Color | Status                            |
|-------|-----------------------------------|
| Off   | The Remote Scanner is not powered |
| Green | The Remote Scanner is powered     |

#### 1.5.2.3 COMM LED

The COMM LED indicates the DeviceNet network status. This LED's behavior is determined by the DeviceNet firmware module. For more details, refer to the SST DeviceNet Scanner Module 3.x Firmware/Windows DLL Reference Guide (717-0001).

 Table 5:
 COMM LED Behavior for DeviceNet Firmware Module 3.X

| Colour         | Status                                          |
|----------------|-------------------------------------------------|
| Off            | Offline                                         |
| Flashing Green | Online – No Active DeviceNet Connections        |
| Green          | Online – At least 1 Active DeviceNet Connection |
| Red            | Bus Off (unrecoverable fault)                   |

#### 1.5.2.4 HEALTH LED

The HEALTH LED indicates the channel's health status. For more details, refer to Section 5.1, <u>Troubleshooting with the LEDs.</u>

 Table 6:
 HEALTH LED Behavior

| Color | Status                                                                                 |
|-------|----------------------------------------------------------------------------------------|
| Off   | Firmware is not yet loaded to the Remote Scanner, or the Remote Scanner is not powered |
| Green | The firmware is loaded and running                                                     |
| Red   | An error occurred during the firmware load, or there is a firmware run-time error      |

#### 1.5.2.5 Ethernet Link LED

The Ethernet Link LED indicates the Ethernet Link Status. For more details, refer to Section 5.1, <u>Troubleshooting with the LEDs.</u>

Table 7: Ethernet Link LED Behavior

| Color | Status                          |
|-------|---------------------------------|
| Off   | No Ethernet Link established    |
| Green | Valid Ethernet Link established |

#### 1.5.2.6 Ethernet 10/100 LED

The Ethernet 10/100 LED indicates the Ethernet Link Speed. For more details refer to Section 5.1, <u>Troubleshooting with the LEDs.</u>

Table 8:Ethernet Link LED Behavior

| Color | Status                                                          |
|-------|-----------------------------------------------------------------|
| Off   | No Ethernet Link established                                    |
| Green | Remote Scanner has auto-negotiated a 100Mbit/s<br>Ethernet Link |
| Red   | Remote Scanner has auto-negotiated a 10Mbit/s<br>Ethernet Link  |

#### 1.5.2.7 Sys LED

The Sys LED indicates the overall health of the Remote Scanner. For more details, refer to Section 5.1, <u>Troubleshooting with the LEDs.</u>

 Table 9:
 Ethernet Link LED Behavior

| Color | Status                                           |  |
|-------|--------------------------------------------------|--|
| Off   | Remote Scanner operational                       |  |
| Red   | The Remote Scanner has encountered a fatal error |  |

#### 1.5.2.8 Ethernet Act LED

Table 10: Ethernet Act LED

| Color                        | Status                    |
|------------------------------|---------------------------|
| Off                          | No Ethernet activity      |
| Green (solid or<br>blinking) | Ethernet activity present |

# 2

## Hardware Installation

## **Chapter Sections:**

- System Requirements
- Handling Precautions
- Installing the Remote Scanner
- Connecting Power, DeviceNet, and Ethernet

## 2.1 System Requirements

Although the Remote Scanner may operate in systems that don't meet the minimum requirements, extended data latencies may be observed. Using PC systems that don't meet the minimum requirements is not recommended.

- PC with Microsoft Windows 2000 SP4 or XP SP2 or greater. Recommended 2GHz with 1G Ram or better.
- 10/100 MBit Ethernet port. Recommended 100MBit

## 2.2 Handling Precautions

The Remote Scanner contains components that are sensitive to electrostatic discharge (ESD). Do not touch it without following these precautions:

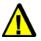

## Caution

- Always follow correct ESD procedures before handling the card. We strongly recommend the use of a grounding wrist strap.
- Never touch any of the Remote Scanner's connectors or pins.
- When the Remote Scanner is not in use, always store it in its protective anti-static bag.

## 2.3 Installing the Remote Scanner

To install the Remote Scanner:

- 1. Unplug the power cord and any network cables.
- 2. Insert the upper part of the Remote Scanner onto the DIN rail.

Figure 3: Remote Scanner Insertion

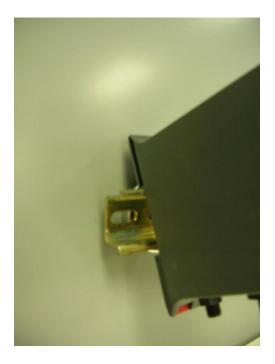

3. Press until the clip clicks onto the lower part of the DIN rail.

Figure 4: Remote Scanner Installed

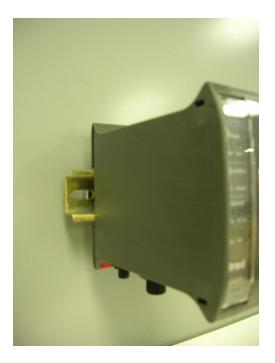

4. Connect the power, DeviceNet, and Ethernet cables, as explained in the following section.

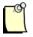

## Note

For spacing and orientation requirements, see <u>Appendix A</u>.

## 2.4 Connecting Power, DeviceNet and Ethernet

## 2.4.1 Connecting Power

The Remote Scanner requires a 10-30 VDC external isolated power supply. For detailed power supply requirements, refer to Section B.1, <u>Technical Specifications</u>.

The Remote Scanner's power connector is a standard Male Nano (M8) connector, as shown below:

Figure 5: Nano (M8) Connector

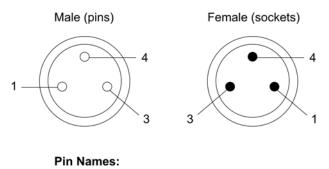

1 – VSS

3 – 24VDC IN 4 – EARTH GND

## 2.4.2 Connecting Ethernet

The Remote Scanner's Ethernet connector is a standard RJ45. The RJ45 connector is equipped with a metal shroud with grounding tabs. The shroud and tabs are connected to chassis ground on the Remote Scanner. For recommended installation and grounding procedures, consult the Ethernet infrastructure components (i.e., Ethernet switches) documentation.

## 2.4.3 Connecting to a DeviceNet Network

The DeviceNet connector is a standard Male Micro (M12) CAN connector, as shown below:

Figure 6: CAN Connector

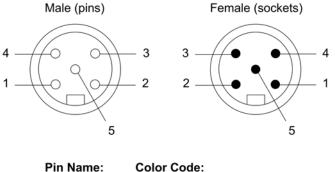

| Fin Name:  | Color Co |
|------------|----------|
| 1 – Shield | Bare     |
| 2 – V+     | Red      |
| 3 – V-     | Black    |
| 4 – CANH   | White    |
| 5 – CANL   | Blue     |

#### 2.4.3.1 Termination

The Remote Scanner does not have a built-in termination resistor. Each network must have two termination resistors, one at each end of the trunk. Always refer to the DeviceNet Specification for proper network termination and wiring directions.

#### 2.4.3.2 Power

Refer to <u>http://www.odva.org</u> for basic network guidelines, and to the DeviceNet Specification for proper powering directions.

#### 2.4.3.3 Grounding

The network shield should be connected directly to earth ground at a single point in the network. Refer to <u>http://www.odva.org</u> for basic network guidelines, and to the DeviceNet Specification for proper grounding directions.

#### 2.4.4 Connecting to a CAN Network

#### 2.4.4.1 Termination

The Remote Scanner does not have a built-in termination resistor. You must add termination in accordance with the requirements of the target CAN network.

#### 2.4.4.2 Power

The CAN Network must supply 11-24 VDC power.

#### 2.4.4.3 Grounding

For grounding directions, refer to the CAN network documentation.

# 3

## **Software Installation**

## **Chapter Sections:**

• Installing the Software and Drivers

## 3.1 Installing the Software and Drivers

Insert the DeviceNet Products installation CD shipped with the Remote Scanner and follow the on-screen instructions.

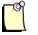

## Note

By default, the DeviceNet Remote Scanner feature will be checked. This feature is currently not supported on Windows Vista.

You can still install and use the Remote Scanner on Vista, but any applications that support it (e.g., the Console, the Remote Diagnostic Tool) must be run under administrator rights on Vista. You would therefore need to modify the application properties to set the privilege level to **Run this program as an administrator**.

## 4

## **Configuration and Diagnostic Software**

## **Chapter Sections:**

• Overview of Card Names

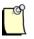

#### Note

The software and drivers must be installed before proceeding. For details, refer to Section 3.1, <u>Installing the Software and Drivers</u>.

## 4.1 Overview of Card Names

"Card Names" are used by applications when accessing Woodhead Software & Electronics DeviceNet Scanners. Each DeviceNet channel that exists in a system must be assigned a unique "Card Name". For instance, if a PC system contains a DeviceNet PCI card and a Remote DeviceNet Scanner, a "Card Name" must be assigned to each. Applications can then address a particular DeviceNet module in the system. For more details on how "Card Names" are used by the Application, refer to the SST DeviceNet Scanner Module 3.x Firmware/DLL Reference Guide (717-0001).

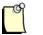

#### Note

Assigning Card Names to Local cards (e.g., PCI, PC104) will not be discussed in this manual. For details on those products, consult the relevant documentation.

## 4.1.1 Configuring Remote Scanner Card Names

For details on how to configure card names, refer to Section 3.1 of the Remote DeviceNet Diagnostic User Guide (717-0034).

## 5 Troubleshooting

## **Chapter Sections:**

- Troubleshooting with the LEDs
- Debugging with Firmware
- Debugging with the Diagnostic Tool

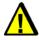

## Warning

Only qualified electrical personnel familiar with the construction and operation of this equipment and the hazards involved should install, adjust, operate, or service this equipment. Failure to observe this precaution could result in severe bodily injury or loss of life.

## **5.1 Troubleshooting with the LEDs**

This section describes strategies for troubleshooting the Remote Scanner using LEDs. For LED locations, refer to <u>Table 1</u> in Section 1.5.

## 5.1.1 HEALTH LED

| LED State | Possible Causes                   | Solutions                                                                                                    |
|-----------|-----------------------------------|----------------------------------------------------------------------------------------------------|
| Off       | No power                          | Apply power to system                                                                                                    |
|           | Remote Scanner did not initialize | Hardware failure. Report issue to <u>Technical Support</u> .                                                                           |
|           | Remote Scanner not in use         | An application has yet to connect to the Remote Scanner                                                                                |
| Red       | Firmware assert                   | • Firmware has stopped due to a fatal error. Report issue to <u>Technical Support</u> . To restart, cycle power to the Remote Scanner. |
| Green     | Firmware loaded and running       | Not applicable                                                                                                    |

## 5.1.2 COMM LED

For the precise definition of the operation of the COMM LED see the firmware reference manual. In general:

| LED State      | Possible Causes           | Solutions                                                                  |
|----------------|---------------------------|----------------------------------------------------------------------------|
| Off            | No communications         | <ul><li>No other node on network</li><li>Node at wrong baud rate</li></ul> |
|                | Not online                | Issue Online command                                                       |
| Green          | Communications occurring  | Not applicable                                                             |
| Flash<br>Green | Online, but not connected | Awaiting connection with master                                            |
| Red            | Communications fault      | Node at wrong baud rate                                                    |
|                |                           | Network errors. Check cabling.                                             |

#### 5.1.3 DeviceNet Power LED

| LED State | Possible Causes                      | Solutions                                                                  |
|-----------|--------------------------------------|----------------------------------------------------------------------------|
| Red       | No CAN network power                 | <ul><li>Check CAN Network power source</li><li>Check CAN cabling</li></ul> |
| Green     | CAN network power applied            | Not applicable                                                             |
| Off       | The Remote Scanner is not powered up | <ul><li> Power-up the Remote Scanner</li><li> Faulty board</li></ul>       |

## 5.1.4 Remote Scanner Power LED

| LED State | Possible Causes                      | Solutions                                                                  |
|-----------|--------------------------------------|----------------------------------------------------------------------------|
| Green     | Remote Scanner power applied         | Not applicable                                                             |
| Off       | The Remote Scanner is not powered up | <ul><li> Apply power to the Remote Scanner</li><li> Faulty board</li></ul> |

## 5.1.5 Ethernet Link LED

| LED State | Possible Causes                                    | Solutions                                                                                                    |
|-----------|----------------------------------------------------|----------------------------------------------------------------------------------------------------|
| Green     | Remote Scanner has established<br>an Ethernet link | Not applicable                                                                                                    |
| Off       | No Ethernet link established                       | <ul> <li>Ensure that the Remote Scanner is powered up</li> <li>Ensure that the Remote Scanner is connected to a powered Ethernet switch</li> <li>Check Ethernet cabling</li> </ul> |

## 5.1.6 Ethernet 10/100 LED

| LED State | Possible Causes                                                     | Solutions                                                                                                    |
|-----------|---------------------------------------------------------------------|----------------------------------------------------------------------------------------------------|
| Green     | Remote Scanner has auto-<br>negotiated a 100Mbit/s Ethernet<br>link | Not applicable                                                                                                    |
| Red       | Remote Scanner has auto-<br>negotiated a 10Mbit/s Ethernet<br>link  | Not applicable                                                                                                    |
| Off       | No Ethernet link established                                        | <ul> <li>Ensure that the Remote Scanner is powered up</li> <li>Ensure that the Remote Scanner is connected to a powered Ethernet switch</li> <li>Check Ethernet cabling</li> </ul> |

## 5.1.7 Ethernet Act LED

| LED State                       | Possible Causes           | Solutions      |
|---------------------------------|---------------------------|----------------|
| Off                             | No Ethernet activity      | Not applicable |
| Green<br>(solid or<br>blinking) | Ethernet activity present | Not applicable |

## 5.1.8 Remote Scanner Sys LED

| LED State | Possible Causes                                  | Solutions                        |
|-----------|--------------------------------------------------|----------------------------------|
| Off       | No fatal errors present                          | Not applicable                   |
| Red       | The Remote Scanner has encountered a fatal error | Contact <u>Technical Support</u> |

## 5.2 Debugging with Firmware

Once firmware has been loaded, every SST DeviceNet firmware module has a common header. This can be retrieved via the Windows32 API call, "GetModuleHeader()". Below is an example of the AMH for the Remote Scanner firmware module. For more information, consult the Firmware Reference Guide.

| Offset | Name       | Data Type | Description                             |
|--------|------------|-----------|-----------------------------------------|
| 0000h  | ModuleType | CHAR[2]   | "DN" (444eh) = card OK                  |
|        |            |           | "ER" (4552h) = fatal error              |
| 0002h  | Reserved   | UINT2     | 0000h                                   |
| 0004h  | CardId     | UINT2     | For host application use                |
| 0006h  | Kernel ID  | UINT2     | 0003h (CAN 2.0 A/B Kernel)              |
| 0008h  | Kernel Rev | UINT2     | Depends on the version used by firmware |
| 000ah  | ModuleId   | UINT2     | Module Id, 0x14 = DNSCAN                |
| 000ch  | ModuleRev  | UINT2     | Module revision                         |
| 000eh  | NetSerial  | UINT4     | DeviceNet serial number                 |
| 0012h  | CardType   | CHAR[16]  | Card type (i.e., "SST-EDN")             |
| 0022h  | CardSerial | CHAR[8]   | Card serial number                      |
| 002ah  | IrqControl | UINT2     | Card interrupt control                  |
| 002ch  | IrqStatusA | UINT1     | Card interrupt status A                 |
| 002dh  | IrqStatusB | UINT1     | Card interrupt status B                 |
| 002eh  | MainCode   | UINT2     | Main Application Error Code             |

| Offset | Name                | Data Type | Description                                                                                                    |
|--------|---------------------|-----------|----------------------------------------------------------------------------------------------------|
| 0030h  | CanStatus           | UINT2     | CAN status word                                                                                                    |
| 0032h  | CanTx               | UINT2     | CAN transmit counter. Incremented when messages are submitted to the CAN controller.                                                                                                    |
| 0034h  | CanAck              | UINT2     | CANAck error counter. Incremented when a transmit<br>message is aborted due to lack of acknowledgment from<br>other stations. When CanAck is incremented, CanTx is<br>decremented to compensate for messages not actually<br>transmitted. |
| 0036h  | CanRx               | UINT2     | CAN receive counter. Incremented when messages are received. Messages that fail the receive filter still increment CanRx.                                                                                                    |
| 0038h  | CanError            | UINT2     | CAN communication error counter. Incremented when a CAN frame error is detected.                                                                                                    |
| 003ah  | CanLost             | UINT2     | CAN lost messages counter. Incremented when a CAN message is received before the previous one is queued.                                                                                                    |
| 003ch  | CanOverrun          | UINT2     | CAN receive queue overrun counter. Incremented when a CAN message is lost due to a full receive queue.                                                                                                    |
| 003eh  | AddCode             | UINT2     | Additional Application Error Code                                                                                                    |
| 0040h  | Message             | CHAR[60]  | When ModuleType is "DN", contains the module identification string. When ModuleType is "ER", contains the kernel error string.                                                                                                    |
| 007Ch  | Major Tick Interval | UINT2     | 0005h (ms per tick)                                                                                                    |
| 007Eh  | Minor Tick Interval | UINT2     | 1388 (number of minor ticks per major tick)                                                                                                    |

## **5.3 Debugging with the Diagnostic Tool**

For details on debugging software with the Diagnostic Tool, refer to Section 3.6 in the Remote DeviceNet Diagnostic User Guide (717-0034).

# A

# **Spacing Requirements**

## **Appendix Sections:**

- Vertical Mounting
- Horizontal Mounting

## A.1 Vertical Mounting

When mounted vertically (connectors facing down), Remote Scanners can have zero space between each other on the DIN rail.

Figure 7: Remote Scanners, Mounted Vertically

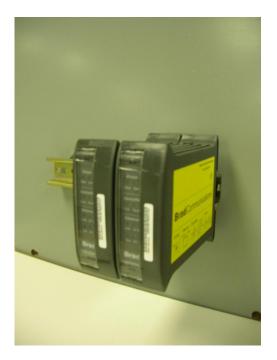

In this orientation, the Remote Scanners are rated to operate up to 50 degrees Celsius ambient in a restricted-air-flow environment. "Restricted air flow environment" is defined as an environment without forced air movement, such as a cabinet without fans.

## A.2 Horizontal Mounting

When mounted horizontally (connectors facing to the left or right), Remote Scanners must have a minimum of 5 cm (2 in.) between each other or other components mounted on the same DIN rail.

Figure 8: Remote Scanners, Mounted Horizontally

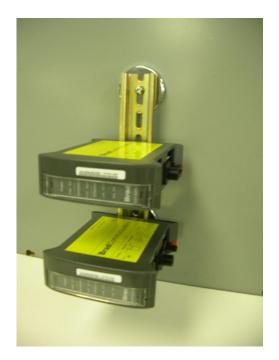

In this orientation, with a minimum of 5 cm (2 in.) spacing, the Remote Scanners are rated to operate up to 40 degrees Celsius ambient in a restricted-air-flow environment. "Restricted-air-flow environment" is defined as an environment without forced air movement, such as a cabinet without fans.

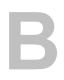

## **Technical Specifications**

## **Appendix Sections:**

• Technical Specifications

## **B.1 Technical Specifications**

The following tables list the technical specifications for the Remote Scanner.

| Table 12: | Environmental | Specifications |
|-----------|---------------|----------------|
|-----------|---------------|----------------|

| Ambient Conditions | Storage temp:   | -40°C to +85°C                                                              |
|--------------------|-----------------|-----------------------------------------------------------------------------|
|                    | Operating temp: | 0°C to 50°C Vertical Mount. For details, refer to<br><u>Section A.1</u> .   |
|                    |                 | 0°C to 40°C Horizontal Mount. For details, refer to<br><u>Section A.2</u> . |
|                    | Humidity:       | 5% to 95% non-condensing                                                    |

#### Table 13: Network Specifications - CAN

| Cable          | Shielded twisted pair, compatible with target network |
|----------------|-------------------------------------------------------|
| Connector      | Male Micro (M12)                                      |
| External Power | 11-24 VDC, 50mA (typical)                             |
| Isolation      | 500V                                                  |
| Protocol       | CAN 2.0 A/B                                           |
| Data Rate      | Up to 1 Mbaud for CAN                                 |
|                | 125K, 250K and 500K baud for DeviceNet                |

#### Table 14: Network Specifications - Ethernet

| Cable     | Recommended Cat 5e Shielded    |
|-----------|--------------------------------|
| Connector | RJ45                           |
| Data Rate | 10/100 MBit/s – auto-negotiate |

#### Table 15: Remote Scanner Power

| Connector                    | Male Nano (M8)                                                       |
|------------------------------|----------------------------------------------------------------------|
| External Power Supply        | Isolated 10-30 VDC                                                   |
| Requirements                 | 0.33A @ 24 volts (typical - per Remote Scanner)                      |
|                              | 2 Amps @ 24 volts (peak startup inrush current - per Remote Scanner) |
| Cable Length<br>Requirements | Maximum 3 Meters                                                     |

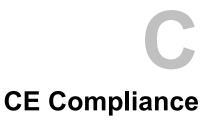

## **Appendix Sections:**

• CE Compliance Statement

## C.1 CE Compliance Statement

| W                                            | Woodhead<br>Above d molex                                                                                                    |
|----------------------------------------------|----------------------------------------------------------------------------------------------------|
|                                              | DECLARATION DE CONFORMITE<br>DECLARATION OF CONFORMITY                                                                                                    |
|                                              | CC 07 - 104                                                                                                    |
|                                              | I, the undersigned, hereby declare that the equipment named below has been designed to comply<br>with the relevant sections of the below referenced specifications. The unit complies with all<br>essential requirements of the directive.                                                                         |
|                                              | Je soussigné, par la présente déclaration, atteste que l'équipement (s) désigné(s) ci-dessous à été<br>conçu pour répondre aux dispositions de la directive ci-dessous et répond aux exigences<br>essentielles de cette directive.                                                                                 |
|                                              | Application of Council Directive 89/336/EEC – The EMC Directive<br>Application de la Directive du conseil 89/336/CEE - CEM                                                                                                    |
|                                              | EN 61000-6-2 Edition 2001<br>En 55022 Edition 1998 / A2 Edition 2003<br>EN 61000-6-4 Edition 2001                                                                                                    |
|                                              | Désignation / Brand name : SST-EDN-1 Remote DeviceNet Scanner                                                                                                    |
|                                              | Type(s) / Type(s) : GT057 490-1840 and MGT060 490-1845                                                                                                    |
|                                              | Revision Hardware / Hardware Revision : 1.2.0                                                                                                    |
|                                              | Constructeur / Manufacturer's name : Woodhead Software & Electronics                                                                                                    |
| applicom <sup>e</sup>                        | Adresse / Manufacturer's address : 43 rue Mazagran<br>76320 CAUDEBEC LES ELBEUF<br>FRANCE                                                                                                    |
| Direct-Link*                                 | Condition de validité du Certificat / Validity requirements for this cerificate :                                                                                                    |
| RJ-Loxx*<br>SST*                             | Condition de Validite du Certificat / Validity requirements for this centrate .<br>Cette attestation n'est valable que dans la mesure où l'équipement reste conforme aux normes<br>applicables / This attestation is only valid provided that the equipment continues to comply with the<br>quoted specifications. |
|                                              | Ce certificat résulte d'essais effectués sur un exemplaire du produit, il n'implique pas une<br>appréciation de l'ensemble de la fabrication des produits de série.<br>This certificate results of the tests done on one sample, it doesn't implicate a valuation of all<br>manufactured equipments.               |
| AF<br>AQ                                     | Caudebec les Elbeuf, le 31 Juillet 2007                                                                                                    |
| 150 9001<br>2000 VERSION<br>N° 2002 / 184046 | Damien LETERRIER<br>Engineering Manager                                                                                                    |

# D

## Warranty and Support

## **Appendix Sections:**

- Warranty
- Reference Documents
- Technical Support

## **D.1 Warranty**

For warranty information, refer to: http://www.mysst.com/warranty.asp.

## **D.2 Reference Documents**

- DeviceNet Specification
  - CIP Networks Library, Volume I, "Common Industrial Protocol", Edition 2.2
  - CIP Networks Library, Volume III, "DeviceNet Adaptation of CIP", Edition 1.1

## **D.3 Technical Support**

Please ensure that you have the following information readily available before calling for technical support:

- Card model, type and serial number
- Computer's make, model, CPU speed and hardware configuration (other cards installed)
- Operating system type and version
- Details of the problem you are experiencing: firmware module type and version, target network, and circumstances that may have caused the problem

## **D.3.1 Getting Help**

Technical support is available during regular business hours by telephone, fax or email from any Woodhead Software & Electronics office, or from <u>http://www.woodhead.com</u>. Documentation and software updates are also available on the website.

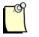

## Note

If you are using the Remote Scanner with a third-party application, refer to the documentation for that package for information on configuring the software for the card.

#### **North America**

Canada: Tel: 1-519-725-5136 Fax: 1-519-725-1515 Email: <u>WoodheadSupportNA@molex.com</u>

#### Europe

France: Tel: 33-(0)2-32-96-04-22 Fax: 33-(0)2-32-96-04-21 Email: <u>WoodheadSupportEU@molex.com</u>

Germany: Tel: 49-711-782-374-22 Fax: 49-711-782-374-11 Email: <u>WoodheadSupportEU@molex.com</u>

Italy: Tel: 39-010-595-4052 Fax: 39-010-595-6925 Email: <u>WoodheadSupportEU@molex.com</u> Other countries: Tel: 33-(0)2-32-96-04-23 Fax: 33-(0)2-32-96-04-21 Email: <u>WoodheadSupportEU@molex.com</u>

#### Asia-Pacific

Japan: Tel: 81-3-5791-4621 Fax: 81-3-5791-4688 Email: WoodheadSupportAP@molex.com

Singapore: Tel: 65-6261-6533 Fax: 65-6261-3588 Email: WoodheadSupportAP@molex.com

China: Tel: 86-21-5835-9885 Fax: 86-21-5835-9980 Email: <u>WoodheadSupportAP@molex.com</u>

For the most current contact details, please visit http://www.woodhead.com.

## Index

#### A

application module header, 36

#### B

baud rate for CAN network, 44 for Ethernet, 44 byte ordering, 13

#### С

cable for CAN network, 44 for Ethernet, 44 cable length requirements, 44 CAN connector, 16 CAN network cable for, 44 connecting to, 27 data rate for, 44 grounding for, 27 power for, 27 protocol for, 44 Card Names configuring, 32 described, 32 cautions defined, ix electrostatic discharge, 12, 22 CE Compliance, 46 channel, defined, viii COMM LED described, 18 troubleshooting with, 34 conventions used in this guide special notation, ix special terms, viii style, vii

#### D

data rate, 44 debugging with firmware, 36 with the Diagnostic Tool, 37 DeviceNet network connecting to, 26 grounding for, 26 termination for, 26 DeviceNet Power LED described, 18 troubleshooting with, 35 Diagnostic Tool, debugging with, 37 drivers, installing, 30 DWORD, defined, viii

#### E

electrostatic discharge (ESD), 12, 22 emergency stop circuit, 12 Ethernet connecting, 25 data rate of, 44 Ethernet 10/100 LED described, 19 troubleshooting with, 35 Ethernet Act LED described, 20 troubleshooting with, 36 Ethernet Connector, 15 Ethernet Link LED described, 19 troubleshooting with, 35 external power for CAN network, 44 for Remote Scanner, 44

## F

features of Remote Scanner, 13 firmware module header, 36 firmware module, defined, viii firmware, debugging with, 36

## G

grounding for CAN network, 27 for DeviceNet network, 26 grounding wrist strap, 22

## H

hardware CAN connector, 16 diagram of, 15 LEDs, 17 HLTH LED described, 19 troubleshooting with, 34 horizontal mounting, 41 host, defined, viii humidity, 44

## I

installing software and drivers, 30 installing the Remote Scanner, 23 installing under Windows Vista, 30 isolation, CAN network, 44

## L

LEDs described, 17 troubleshooting with, 34

#### M

M12 CAN connector, 16 mounting horizontally, 41 mounting vertically, 40

## N

network CAN specifications for, 44 connecting to CAN, 27 connecting to DeviceNet, 26 Ethernet specifications for, 44 termination for, 26, 27 note, defined, ix

## 0

operating temperature, 44

## P

power connecting, 25 external, 44 for CAN network, 27, 44 for DeviceNet network, 26 Power LED for DeviceNet, 18 for Remote Scanner, 18 troubleshooting with, 35 power, for Remote Scanner, 44 precautions electrostatic discharge, 12, 22 emergency stop circuit, 12 handling Remote Scanner, 12 installation, 33 protocol, for CAN network, 44 purpose of this guide, vi

#### R

reference documents, 48 Remote Scanner byte ordering and, 13 capabilities of, 13 cautions for, 12, 22 CE compliance and, 46 configuring card names for, 32 connecting to a network, 25 debugging, 36 defined, viii hardware, 15 installing, 23 installing software and drivers on, 30 mounting, 40, 41 PC requirements for, 14 spacing requirements for, 40 system requirements for, 22 technical specifications for, 44 technical support for, 48 troubleshooting, 34 viewing status of, 17 warnings for, 12, 33 warranty for, 48 requirements, PC, 14 requirements, system, 22 RJ45 Ethernet Connector, 15

## S

Scanner. *See* Remote Scanner shield connector, 17 software, installing, 30 SST-EDN-1. *See* Remote Scanner status, of Remote Scanner, 17 storage temperature, of Remote Scanner, 44 support, 48 Sys LED described, 20 troubleshooting with, 36 system requirements, for Remote Scanner, 22

## Т

technical specifications, 44 Technical Support, 48 temperature operating, 44 storage, 44 termination for CAN network, 27 for DeviceNet network, 26 troubleshooting, with LEDs, 34

## U

using this guide, vi

## V

vertical mounting, 40 Vista, installing under, 30

## W

warnings defined, ix emergency stop circuit, 12 installation, 33 Remote Scanner handling, 12 warranty, 48 Windows Vista, installing under, 30 WORD, defined, viii wrist strap, 22